## **/ISRock**

## **Referencia Técnica - Q&A** TSD-QA-63 (Marzo.24<sup>th</sup>, 2008)

- **1. Q: Cuando instalo 4GB o más memoria en Penryn1600SLi-110dB, lo encontré que se quedó inestable bajo Windows Vista 64-bit. ¿Qué debo hacer?** 
	- **A:** Por favor refiera a los pasos siguientes para instalar Microsoft Vista Hot Fix KB929777 a solucionar este problema.
		- 1. Solamente instale la memoria 2GB a la placa base por primer vez.
		- 2. Instale Microsoft Vista Hot Fix KB929777 Microsoft Hot Fix KB929777 está disponible en: [http://support.microsoft.com/kb/929777/en-us](https://asusfe.asus.com.tw/exchweb/bin/redir.asp?URL=http://support.microsoft.com/kb/929777/en-us)
		- 3. Después de que se termine la instalación de Hot Fix, por favor reactive el sistema Windows Vista 64-bit.

 4. Apaque el sistema e instale las memorias 4GB de nuevo en la placa base. Ahora, el sistema debe trabajarse muy bien con la memoria 4GB.

- **2. Q: Mi placa base con Realtek ALC662 audio codec se apoya HD Audio de 5.1 canal. Pero hay 3 conectadores audios (azul claro, color de cal y color de rosa) en el panel posterior audio. ¿Cómo conecto mis altavoces del 5.1 canal con el panel posterior audio?** 
	- **A:** Por favor refiera a los pasos siguientes para conectar sus altavoces del 5.1 canal:
		- 1. Conecte "Altavoz Posterior" con el puerto de Línea en (Azul claro)
		- 2. Conecte "Altavoz Delantero" con el puerto de Línea Fuera (Color de cal)
		- 3. Conecte "Central/Subwoofer" con el puerto del Micrófono (Color de rosa)

 4. Ajuste el ajuste de "Entrada-Salida Audio" a "Altavoz 6CH" en la Administración Audio de REALTEK. Por favor refiera al cuadro siguiente:

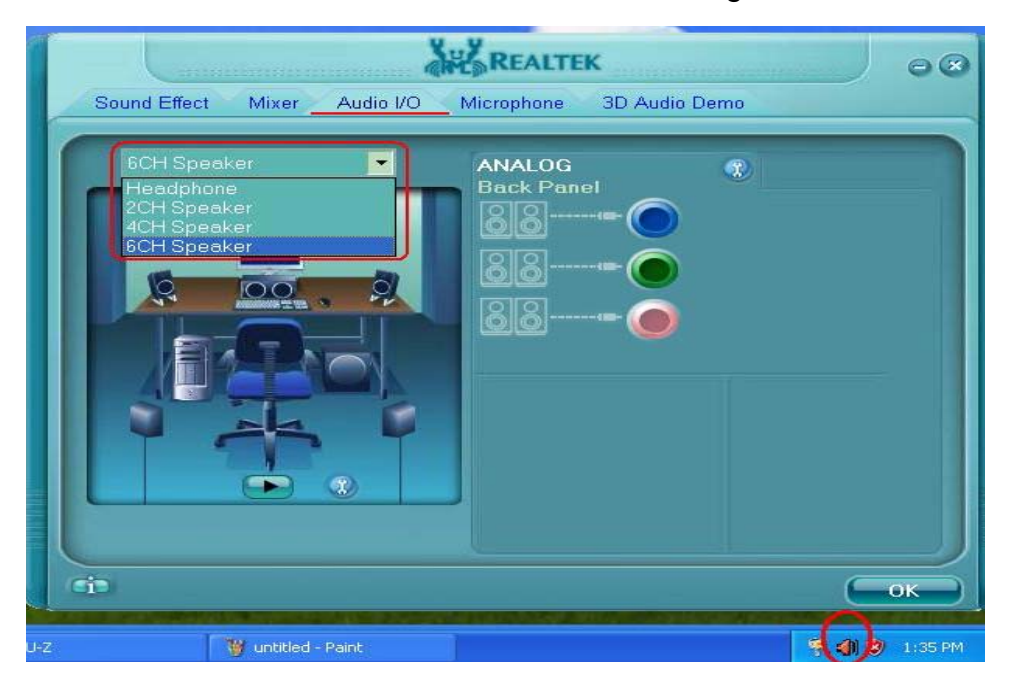